## How to gather NZ-wide (or subsets of NZ-wide) data for NCEA results in 2021

Below explains how you can log in and get to NZ-wide data for any subject, level or standard of NCEA… thus get comparable statistics that pair with the population dynamics of your school's data-set & students.

As of late-Jan 2021, you can use decile, gender and other filters but can not yet get data from individual schools you do not work at. Eventually that will be available for folk who want to do the best apple-forapple comparisons after you identify 5-10 schools across NZ just like you.

1<sup>st</sup>: go to the NCEA/NZQA site[: https://www.nzqa.govt.nz/login/](https://www.nzqa.govt.nz/login/)

# **Education Provider Services**

**Schools & Tertiary Education Organisations Login** Education Sector Provisioning Applications  $\blacksquare$  only

*P* Request Access (with the MoE)

If you are a new user who hasn't logged in before, you must request access.

## **Tertiary Education Organisations Applications Login**

For organisations to applying to become registered as training establishments and programme owner recognition for organisations who develop programmes for others to deliver.

## **Tertiary Entrance Verification Login**

For universities, polytechnics and tertiary admission centres to verify the results of students.

2<sup>nd</sup>: select the top option above: "Schools & Tertiary Education Organisations Login" and log in - with your secure code usually given/managed by your school's principal's nominee:

3<sup>rd</sup>: scroll down and select "statistics":

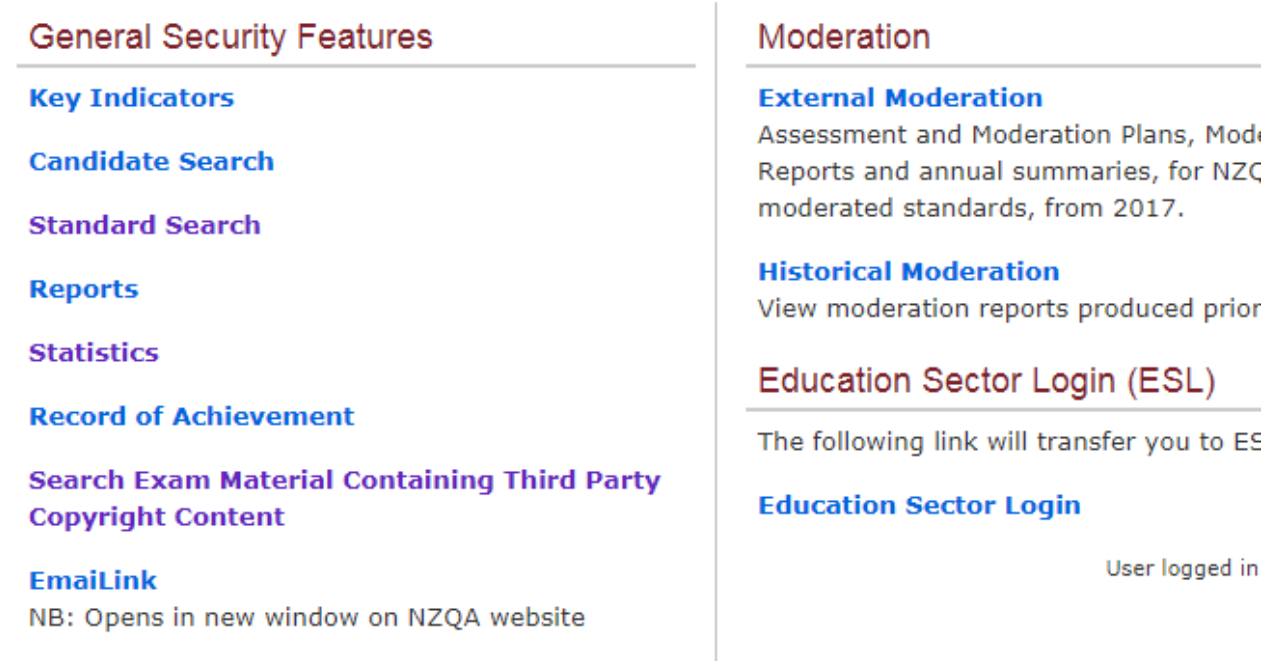

4 th: scroll down and select "Standard Entries and Results":

student Roll.

#### Scholarship Entries and Results

This report shows the results for each Scholarship subject in both numbers and percentages. All percentages are based on the total number of entries for that subject. This report only displays data for a single year as specified by the user with the default being the most recent year.

#### **Standard Entries and Results**

This report shows the numbers and percentages for the results of each standard, grouped by subject.

The report provides counts for all internally and externally assessed Unit and Achievement standards. The report including counts of those internally assessed entries where no result was reported. Counts of entries where the student was absent or did not provide any material for assessment (void) are shown for externally assessed standards. All standards have counts of Not Achieved, Achieved, Merit, and Excellence results with percentages based on the total number of assessed entries.

If you have any queries regarding these statistics please contact your School Relationship Manager.

5<sup>th</sup>: The system defaults to only gather data on your school's results.

Click the small box "enable comparison report" to gather 2 sets of data at once: example could be your school vs the rest of NZ schools.

Also click on "display selected years" and choose this year or leave the default for the last 5 yrs.

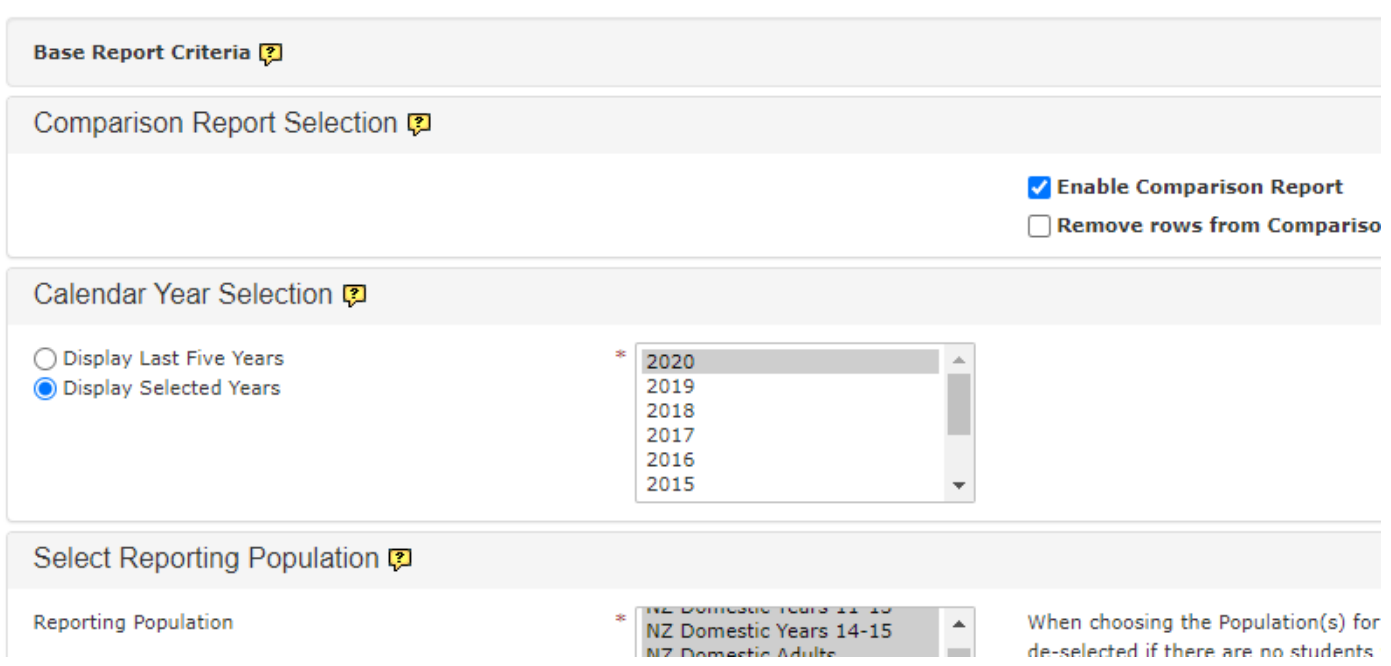

Then select if you want to change the left side from your own school's data or that of another school… AND select if you want the right side to be showing all NZ data or some subset of that like deciles or decile bands or gender.

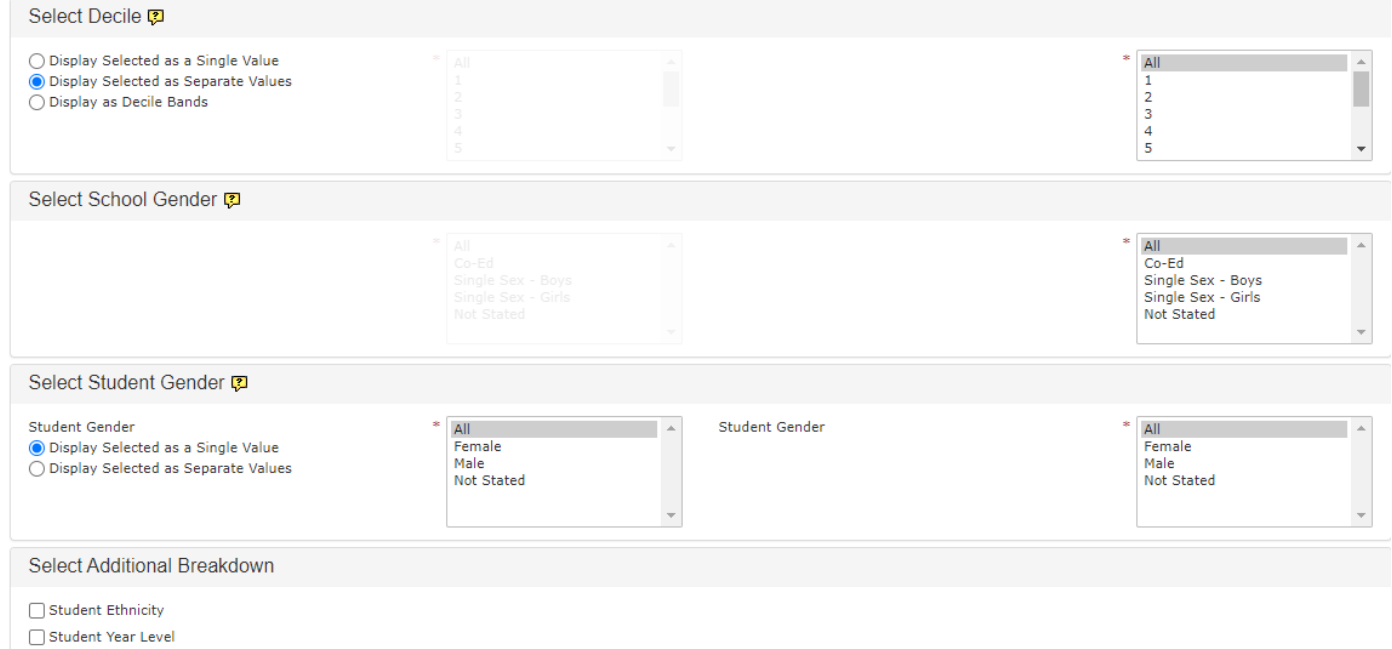

Click "submit" and a new screen will pop up with 2 columns of stats.

Click on "All Subjects" on the left side of the screen. Yet another new screen will pop up with all the subjects listed from Accounting to Visual Arts.

Scroll down and click on the subject you want to dig into.

A final set of stats will pop up with your 2 sections of data-sets on the left & right side.